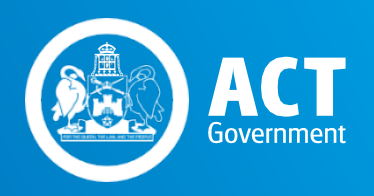

# **RTO INTERNAL REVIEW TOOL**

# SMARTFORM GUIDELINES

Skills Canberra

Chief Minister, Treasury and Economic Development Directorate

October 2018

# **CONTENTS**

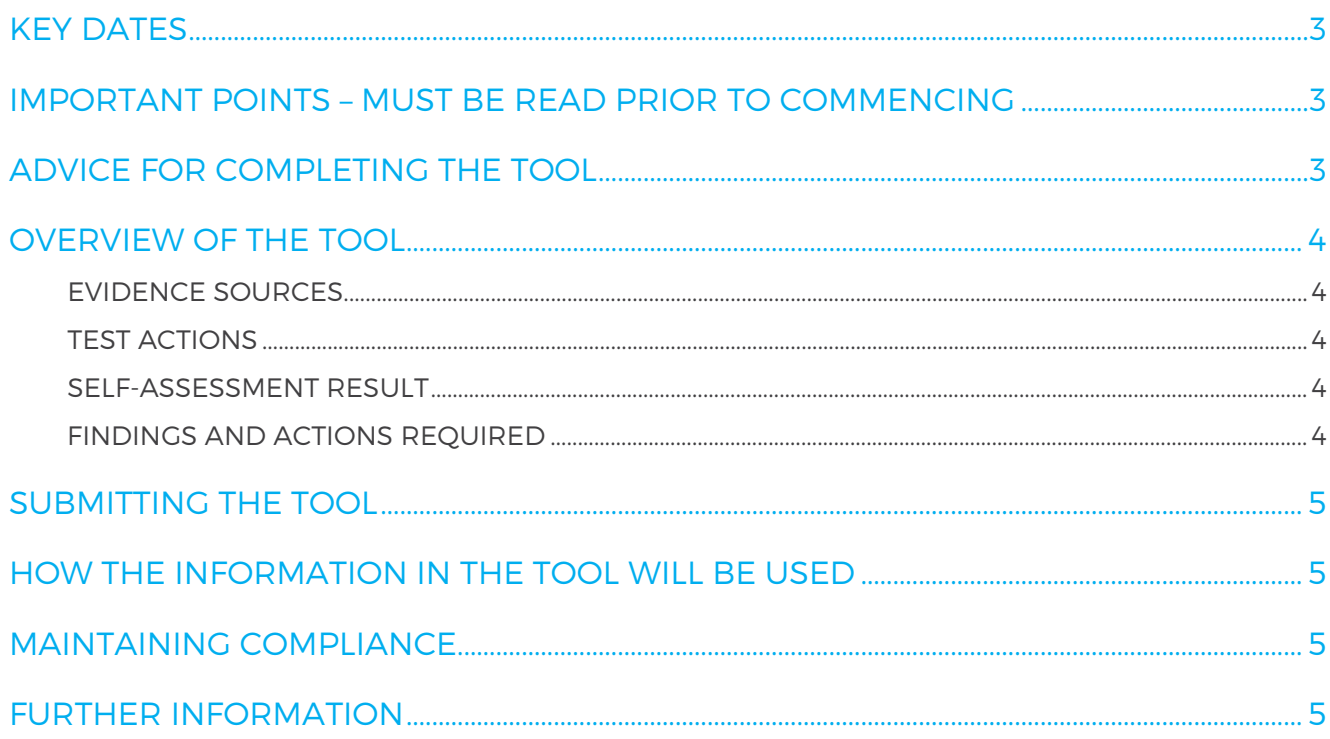

# <span id="page-2-0"></span>KEY DATES

All key dates relating to the RTO Internal Review Tool, including the submission deadline, are published on the [Directorate's website.](https://www.cmtedd.act.gov.au/enterprise-canberra2/skillscanberra/act-quality-framework/audit-guide-for-training-providers)

# INTRODUCTIONTO THE RTOINTERNAL REVIEW TOOL

The RTO Internal Review Tool (the tool) is an online SmartForm provided by Skills Canberra to enable registered training organisations (RTOs) to selfassess and evaluate ongoing compliance against a selection of clauses from the ACT Funding Agreement (ACTFA), the ACT Standards for Delivery of Training (ACT Standards) and the requirements in each of the ACT funded training initiatives, as documented in the ACT Standards Compliance Guides.

The SmartForm establishes a consistent format to:

- > present the results of an internal audit
- > identify the evidence an RTO has to demonstrate compliance
- > identify possible areas of non-compliance or improvement opportunities

The online SmartForm can be accessed via the [Directorate's website.](http://www.cmd.act.gov.au/enterprise-canberra2/skillscanberra/act-quality-framework/audit-guide-for-training-providers)

# <span id="page-2-1"></span>IMPORTANTPOINTS – MUSTBE READ PRIOR TO COMMENCING

- > The tool only requires compliance information relevant to the RTO to be completed, based on the training initiatives delivered in each calendar year. The relevant sections of the tool and test actions will be customised based on the option/s chosen by the RTO at the beginning of the tool.
- > If the RTO has not delivered any training initiatives in the 2018 calendar year, select the 'neither' option in the 'training initiatives delivered in 2018' section on the 'RTO Details' page of the tool. You will only be required to complete the ACTFA and ACT Standards sections, including the test actions. However, you will also be asked to provide a reason why you have not delivered government subsidised training in 2018.
- Each page can be accessed by using the navigation menu along the top of the tool. You can review and progress through each section the tool without having completed each page in full.
- > The tool must be saved before exiting, otherwise your information will be lost.
- > The form contains a save and return function. A form reference code is generated and will be required to return to the saved version. The reference code will be emailed to the address entered into the tool and can also be sent to any other designated email address.
- > Information can be copied and pasted from your own source documents into the tool.
- > Where a test action requires documentary evidence, multiple documents may be attached.
- > All questions and actions (including the requirement to select evidence sources) are compulsory and must be completed. These are identified by a red asterisk\*. You will be notified if there are any incomplete sections once you attempt to submit the tool.
- > Where an RTO has not made a reasonable effort to complete all sections of the tool it will be considered that the RTO has not met its obligations and will result in an Event of Default notice being issued.

# <span id="page-2-2"></span>ADVICE FOR COMPLETING THE TOOL

- > Be objective in reviewing the RTO's operations.
- > Plan and outline realistic actions to address identified areas of non-compliance, insufficient evidence or opportunities for improvement.
- > Ensure answers requiring a documented response reflect the RTO's current practices and/or processes.
- > Ensure answers provide sufficient detail to accurately describe current practices.
- > There are no word limits applied to the response fields, however as a general rule it should be as concise as possible. A recommended response length, depending on the complexity of the information, is 2-3 paragraphs.

# <span id="page-3-0"></span>OVERVIEW OF THE TOOL

## ACT FUNDING AGREEMENT PAGE

The ACTFA page contains a selection of questions from specific clauses in the ACTFA.

Where the question indicates that a 'no' response requires the RTO to record the self-assessment result as non-compliant, the result field must be non-compliant.

### ACT STANDARDS AND ACT STANDARDS COMPLIANCE GUIDES PAGES

These pages contain the ACT Standards and training initiative requirements. Each page will require the RTO to identify the evidence it has to demonstrate compliance. In addition, some pages contain test actions that must be completed.

#### <span id="page-3-1"></span>**EVIDENCE SOURCES**

Tick the evidence you have available from each list. This information may be requested during further audit activity undertaken by the Directorate so it is important that you only select the evidence you have at the time you are completing the tool.

#### <span id="page-3-2"></span>**TEST ACTIONS**

The tool contains a range of test actions focusing on specific elements of the ACT Standards and ACT Standards Compliance Guides. The check box against each test action must be ticked when each activity has been completed and the requested documentation attached (where applicable). Note: a test action is not required for all sections of the tool.

The test action activities include a review of systems and processes and/or student files. Where the test action requires the RTO to review a minimum number of student files, the sample must be at least this size. If the total number of student enrolments for the calendar year is less than the minimum number, all student files must be reviewed.

The students selected in your sample must have participated in training and completed a number of units of competency during 2018. You will be required to review the same sample of student files and units of competency in a number of test actions throughout the tool.

Where the RTO has not delivered any ACT funded training or has students that have not completed any units of competency, the test action activity will require you to review your RTO systems and processes.

#### **Attachments**

A number of test actions require documentation to be uploaded as an attachment.

The maximum combined size limit for all attachments is 15 MB. There is also a limit to the number of attachments that can be uploaded. If the file limit is reached, any excess documents will fail to be uploaded and the 'Attach files' option will become unavailable.

Where a test action requires multiple documents to be uploaded for a sample of student files, it is recommended that these documents are combined into one file for each student. It is also recommended that documentation is uploaded as a .pdf rather than an image file.

If the size limit is met, you will need to ensure at least one attachment is uploaded for each test action. Additional documentation is to be emailed to [skills@act.gov.au.](mailto:skills@act.gov.au) The subject line of the email must identify that the evidence relates to the RTO Internal Review submission and the evidence attachments must identify the section of the tool it is for.

#### <span id="page-3-3"></span>**SELF-ASSESSMENT RESULT**

The Self-assessment Result field on each of the ACT Standards sections is used to record the RTO's selfdetermination of compliance or non-compliance.

For the self-assessment result to be recorded as compliant, sufficient evidence sources to address the ACT Standard and training initiative requirements must be selected, and the test action response (where applicable) must be addressed in full. The result entered will automatically filter through to the Summary of Results section on the Submission page.

#### <span id="page-3-4"></span>**FINDINGS AND ACTIONS REQUIRED**

The Findings and Actions Required field is used to record the RTO's self-assessment findings and any actions identified from the evidence you have selected and the completed test actions (where applicable). This is a mandatory field and must be completed.

#### **Record findings**

Record the compliance findings by describing how you determined the self-assessment result.

#### **Record action/s**

<span id="page-3-5"></span>Where the self-assessment result is non-compliant or any opportunities for improvement have been identified, record the action that will be undertaken by the RTO. Where the findings are identified as compliant, write "No Action Required".

# SUBMITTING THE TOOL

Before submitting, please read each of the statements in the Declaration. You must indicate your agreement with each statement by ticking the box next to it. The Chief Executive Officer (CEO) name entered in the tool must match the CEO name<br>identified on the national register. register, [www.training.gov.au.](http://www.training.gov.au/)

Please ensure that all mandatory fields have been completed prior to submitting the form.

On successful submission of the tool, you will receive confirmation that your submission has been received, including your form reference code. A copy of your submission will also be emailed to the email address that was entered into the RTO details section of the tool. You will also be offered the option of either downloading a .pdf copy of the completed tool or sending a .pdf copy to another email address.

The .pdf does not contain the attachments you have submitted with the tool.

# <span id="page-4-0"></span>HOW THE INFORMATION IN THE TOOL WILL BE USED

The annual RTO Internal Review assists the Directorate to monitor RTO performance and compliance with the ACTFA. Information from each RTO's submission may be used by the Directorate to:

- > review performance against the requirements of the ACTFA
- > understand continuous improvement efforts and objectives
- > provide insight into the RTO's business operations and activities
- <span id="page-4-1"></span>> inform:
	- o quality assurance and compliance activities
	- o the RTO risk profile
	- o decision making where a complaint is received regarding an RTO
	- o decisions relating to ACT funded training initiatives
	- o decisions relating to the next ACT Funding Agreement.

# MAINTAINING COMPLIANCE

If, during the course of completing the RTO Internal Review Tool, the RTO identifies any non-compliance/s, the actions taken to address each non-compliance and supporting evidence must also be kept on file and maintained by the RTO.

The Directorate may request this evidence and/or review these records at any time.

### <span id="page-4-2"></span>FURTHER INFORMATION

For further information or help with completing the RTO Internal Review Tool, emai[l skills@act.gov.au](mailto:funding@act.gov.au) or call (02) 6205 8555.

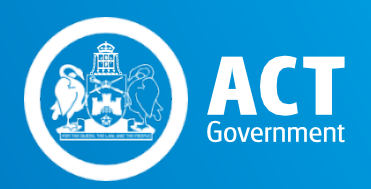

Skills Canberra

Chief Minister, Treasury and Economic Development Directorate

October 2018